# **Logging**

# Logging displayer

Displayer of Logging type, placed in picture, allows user to view data from the log database. Requests for a data from the log database are specified by the [%HI\\_SetLogDBForObject](https://doc.ipesoft.com/display/D2DOCV12EN/HI_SetLogDBForObject) and [%HI\\_SetLogDBByMask](https://doc.ipesoft.com/display/D2DOCV12EN/HI_SetLogDBByMask) functions.

Active picture script allows user to set a [text font](https://doc.ipesoft.com/display/D2DOCV12EN/Text+Fonts) for displayer - the function [%HI\\_SetFontSyle](https://doc.ipesoft.com/display/D2DOCV12EN/HI_GetFontStyle) (note: reset to default style - %HI\_SetFontSyle(refId, 0))

# **To create Logging displayer**

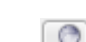

- 1. In the [Drawing toolbar](https://doc.ipesoft.com/display/D2DOCV12EN/Drawing) click the button **Logging** .
- 2. Point the mouse cursor to the position of the first displayer corner and click.
- 3. Point the mouse cursor to the position of the diagonal displayer corner and click.

The parameters of logging displayer are being configured in the palette [Connect object](https://doc.ipesoft.com/display/D2DOCV12EN/Connect+Object) through the following tabs:

## **Parameters**

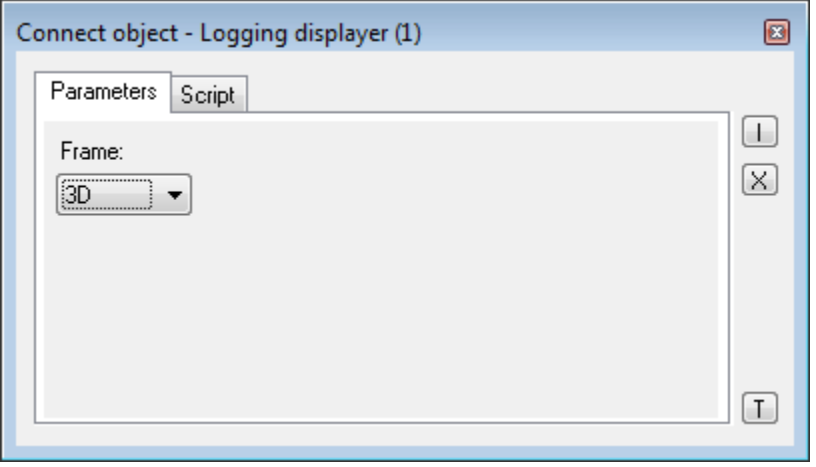

### Frame

Allows to draw the frame of the displayer. Possible options:

- Don't draw
- Draw
- $3D$

## **Script**

#### Reference variable

Specifies the name of the displayer in the form of reference variable for use in the picture script.

#### Metadata

Assignment of application data ([metadata](https://doc.ipesoft.com/display/D2DOCV12EN/Metadata)) to a graphic object. If the object contains some metadata, the name of the first record will be displayed in the button. Multiple records are indicated by ",...".

#### Event

Parameter is not important for Logging displayer.

# **Note relating to D2000 Thin Client**

Logging displayer is not supported in Thin Client. For more rules see the page [Drawing rules and object properties for D2000 Thin Client](https://doc.ipesoft.com/display/D2DOCV12EN/Drawing+rules+and+object+properties#Drawingrulesandobjectproperties-graf_obj).

# **Related pages:**

**[Displayers](https://doc.ipesoft.com/display/D2DOCV12EN/Displayers)** [Logging manipulation functions](https://doc.ipesoft.com/display/D2DOCV12EN/Graphic+Object+Manipulation+Functions#GraphicObjectManipulationFunctions-monitorovanie)